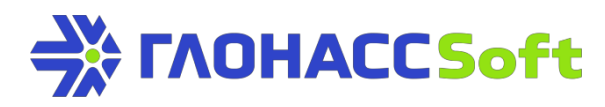

## **Remote configuration of the UMKa3XX trackers**

**GLONASSsoft technical support:**  portal request: [http://help.glonasssoft.ru,](http://help.glonasssoft.ru/) e-mail: [support@glonasssoft.ru](mailto:support@glonasssoft.ru) **Tel.: 8-800-700-82-21**

## **Enter these parameters to register on GLONASSsoft:**

- 1. Identifier IMEI 0000000000000000 (EXAMPLE)
- 2. Server IP address: 176.9.36.169
- 3. Port: 15050 (UNKa300/UMKa301)

## **Enter these parameters to register on Wialon:**

- 1. Identifier IMEI 0000000000000000 (EXAMPLE)
- 2. Server IP address: 193.193.165.165
- 3. Port: 21336 (UMKa300), 21510 (UMKa301)

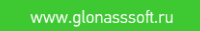

## **Remote Configuration**

In the remote configuration mode, it is possible to operate the remote tracker practically the same way, as if it were connected to the configurator via USB.

In the remote configuration mode, the remote control server acts as an intermediary between the configurator and the tracker. The tracker and the configurator are connected to it.

There are two possible modes of connecting the tracker to the remote control server: permanent and session.

In the permanent mode, the tracker keeps the connection to the remote control server as long as the tracker is in the "ONLINE" state. By default, the permanent mode is disabled. To enable it, use the "**REMCFG ENABLE**" command, to disable – the "**REMCFG DISABLE**" command.

In the session mode, one should send the "**REMCFG START**" command via any available communication channel just before starting the configuration session. At this, the tracker will stay connected to the remote control server for 30 minutes. If configuration requires more or less time, one can also specify the duration of the session in the parameters of the "**REMCFG START**" command.

Switching from the session mode occurs upon the session timeout, at the tracker reboot, upon the receiving of "**REMCFG STOP**" command or when the tracker is switched to the power saving mode.

After the tracker has been connected to the remote control server, it becomes possible to connect the configurator to it. To do so, click  $\mathbb{C}$  is the toolbar. In the opened "Connecting to server" window, enter the tracker IMEI and password for accessing it, and then press the "Connect" button. Further work with the configurator is described in the "Operating Manual for GLONASS/GPS tracker UMKa301".

It is important to understand that remote configuration is realized via the GPRS channel, which has considerable limitations in both the bandwidth capacity and transmission delay and in the connection stability as well. These features of the data channel impose limitations on the configurator performance and the implementation of some additional functions, such as debugging mode and the like.

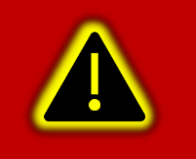

**Attention! By default, the permanent connection mode is disabled in the settings and only the session mode is available.**

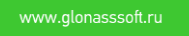